## **The European Commission's scienceand knowledge service**

敦

 $\begin{matrix} 1 & 1 \\ 1 & 1 \end{matrix}$ 

Joint Research Centre

 $\mathcal{E}$ 

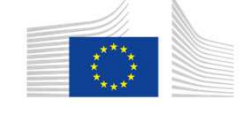

European Commission

# **JRC-ENCR Data Quality CheckSoftware: introduction**

#### **Francesco Giusti and Carmen Martos**

European Commission, Joint Research Centre (JRC), Ispra (VA), Italy

#### **ENCR-JRC Training on Cancer Registry Data Coding**

*Ispra, 5 June <sup>2019</sup>*

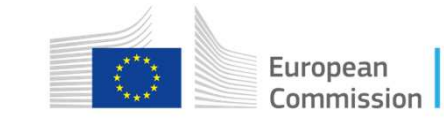

A proposal on cancer quality checks: one common procedure for European cancer registries

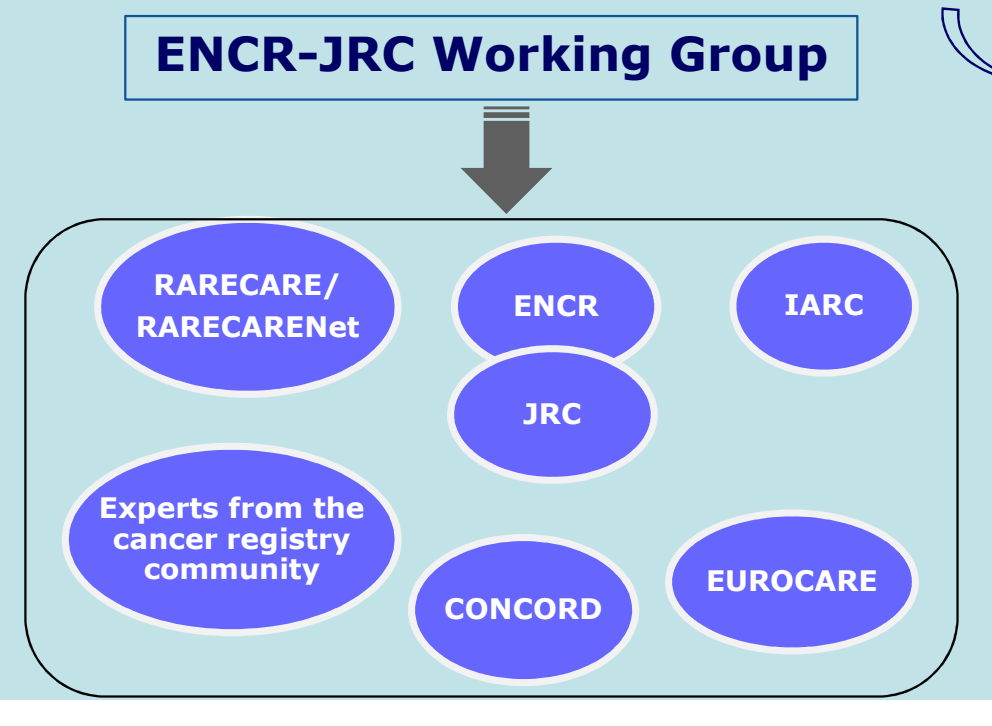

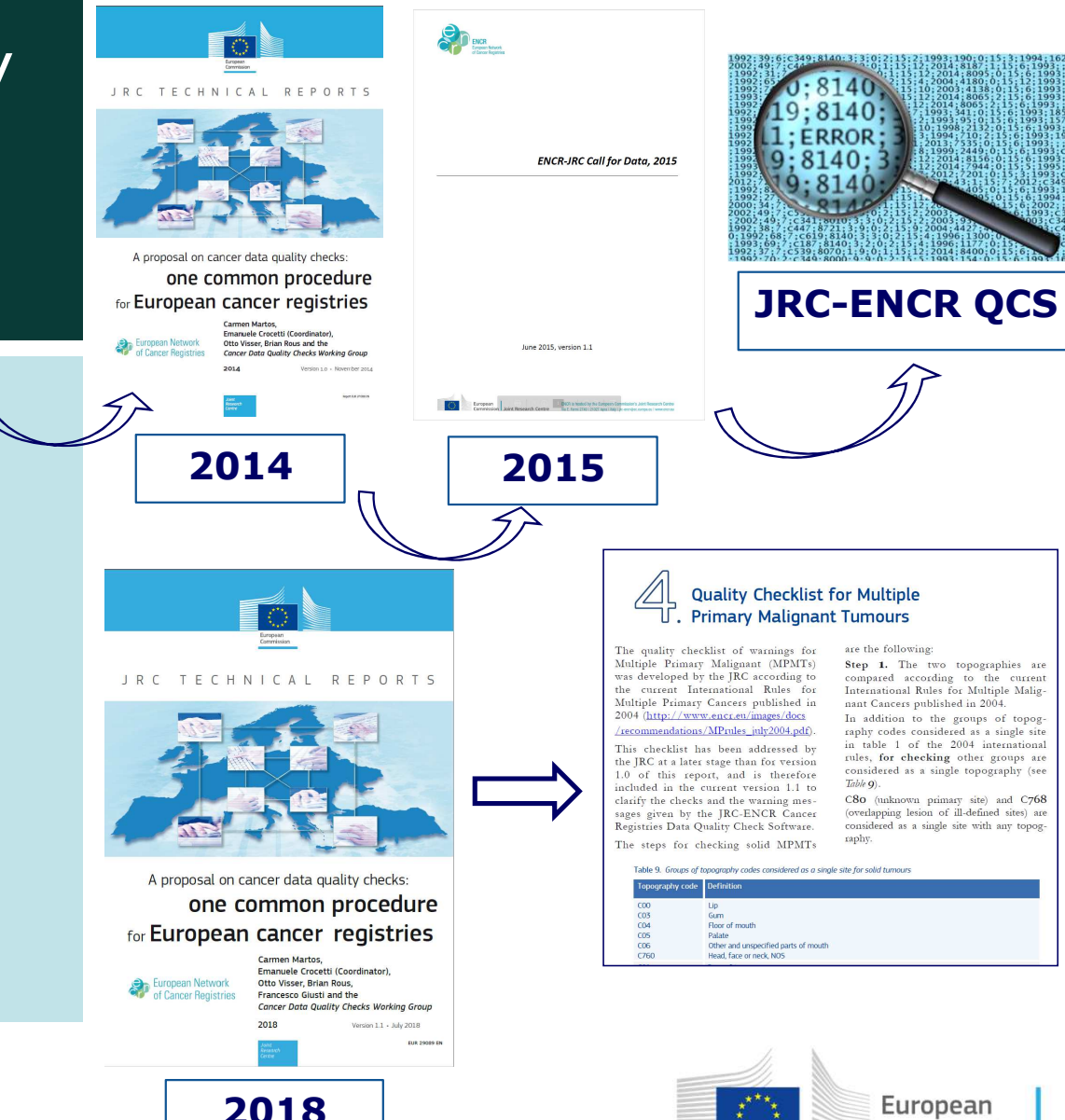

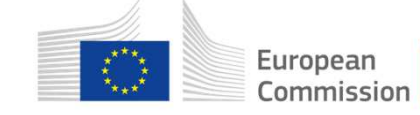

40

are the following

Table 9).

raphy

Step 1. The two topographies are

compared according to the current<br>International Rules for Multiple Malig-

In addition to the groups of topog

raphy codes considered as a single sit in table 1 of the 2004 international

rules, for checking other groups are

considered as a single topography (see

C80 (unknown primary site) and C768

(overlapping lesion of ill-defined sites) an

considered as a single site with any topog

nant Cancers published in 2004.

## **The JRC-ENCR Quality Check Software**

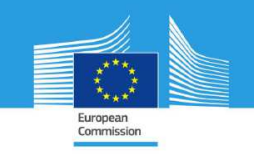

JRC TECHNICAL REPORTS

The JRC-ENCR Ouality Check Software (QCS) for the validation of cancer registry data: user compendium

> JRC-ENCR OCS Version 1.8 1.8.1 update

Francesco Giusti, Carmen Martos, Stefano Adriani, Tadeusz Dyba, Lena Voith von Voithenberg, Luciana Neamtiu, Raquel N. Carvalho, Giorgia Randi, Nadya Dimitrova, Nicholas Nicholson, Revveka Trigka, Enrico Ben, Emanuele Crocetti, Manola Bettic

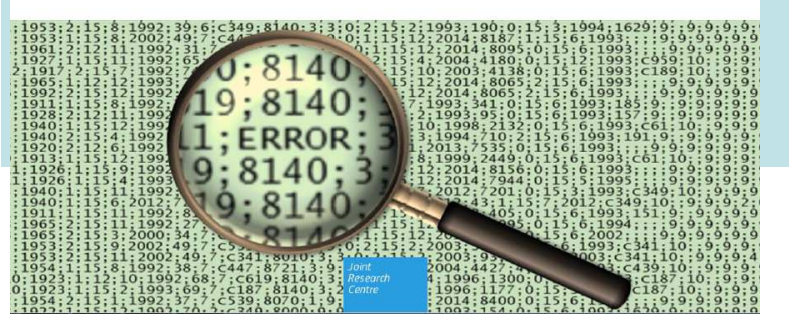

2019

- The JRC-ENCR Quality Check Software (QCS) was created for checking the **internal consistency** of cancer-registries' data against the requirements ofthe 2015 protocol of the *ENCR-JRC Call for data*
- **THE INSTALLATION OF JAVA IS NECESSARY FOR RUNNING THE QCS**

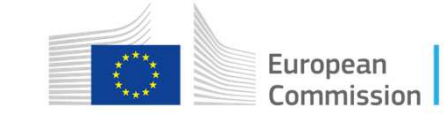

## **The JRC data quality check process**

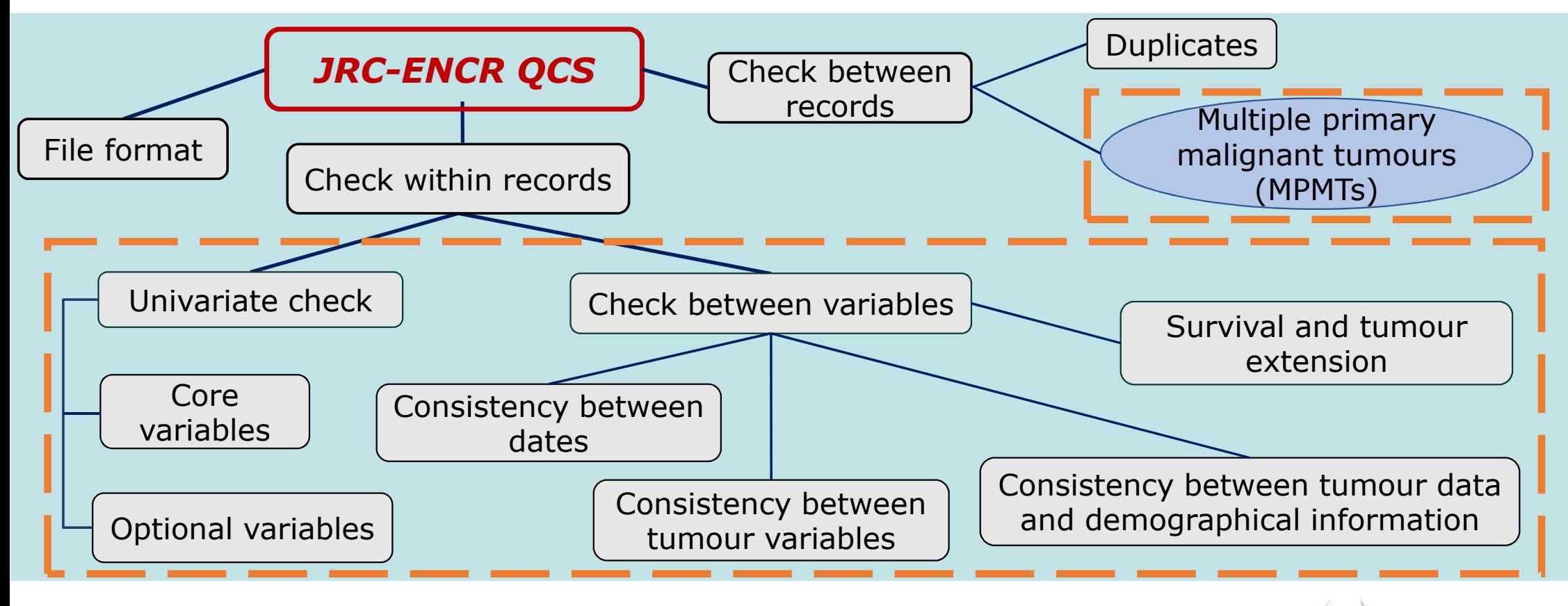

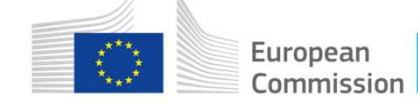

### **From version 1.7 to version 1.8**

- Many cancer registries provided feedback on the QCS
- Improvements and better flexibility following comments from registries
- Request to implement the JRC-ENCR QCS in the NICERStat Swiss system
- Similar requests from other countries: Norway, Finland, Germany, Austria
- Our experience using the QCS for checking the data submitted by more than <sup>150</sup> European cancer registries

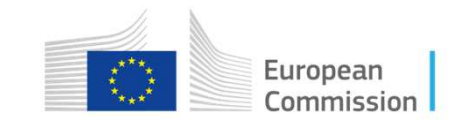

## **What's new in version 1.8**

• **Multi-Platform**: possibility to use the QCS in **macOS** and **Linux** operating systems (see sections 2.5 and 2.6 below)

#### 2.5 Running the QCS on macOS

- 1. Double click the ZIP file: the package will be unzipped in a new folder, having the same name of the ZIP package (but without any extension)
- 2. Press the combination *Command-Shift-U* (Command is the key with the Mac symbol) to open the Utility window
- 3. Double click the Terminal icon (or label, depending by your view settings) to open a Terminal window
- 4. Enter the Terminal window and move into the folder created at **step 1**. For example, if the target QCS file was named "JRC-ENCR-QCS-V1.8.zip", then you should execute the command:

cd Desktop/JRC-ENCR-QCS-V1.8

5. Execute the file having the extension ".sh". For example if the file is named "start-jrc-encr-qcs.sh", then type the command:

./start-jrc-encr-qcs.sh

#### 2.6 Running the QCS on Linux operating systems

1. Unzip the ZIP file into the directory where to wish to install the application. For example, if the target QCS file was named "JRC-ENCR-QCS-V1.8.zip" you should execute the command

unzip JRC-ENCR-OCS-V1.8.zip

2. Move to the folder created at step 1. For example:

cd JRC-ENCR-OCS-V1.8/

3. Make sure the ".sh" file has permissions for execution. If not, assign it executable permissions by typing the command:

 $chmod +x start$ -jrc-encr-qcs.sh

4. Execute the QCS by running the ".sh" file:

./start-jrc-encr-qcs.sh

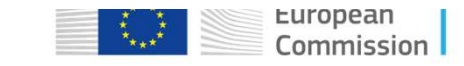

### **What's new in version 1.8**

• Creation of <sup>a</sup> **separate file (***QCS-PrimaryDuplicates-Output.csv***)**

#### for Multiple primary malignant tumours

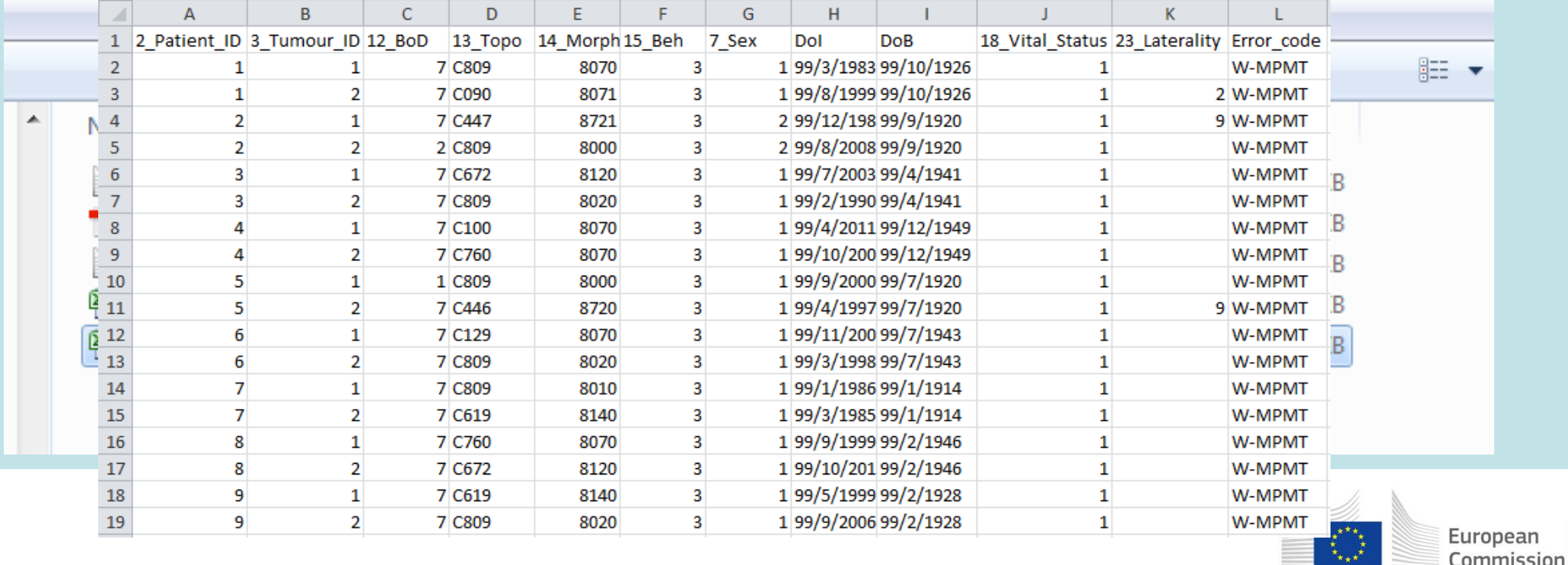

## **What's new in version 1.8**

- Update of the morphology groupings used for the MPMTs according to the **<sup>2011</sup> ICD-O-3.1** classification
- Improvement of the MPMTs checks algorithms
- Possibility to mark whether and which configuration files have been modified by the user
- Improvement in the QCS flexibility, for instance on the formats of variables **30\_pT, 32\_pM, 33\_cT, 35\_cM**

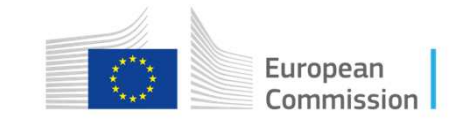

# **JRC-ENCR Quality Check Software:**

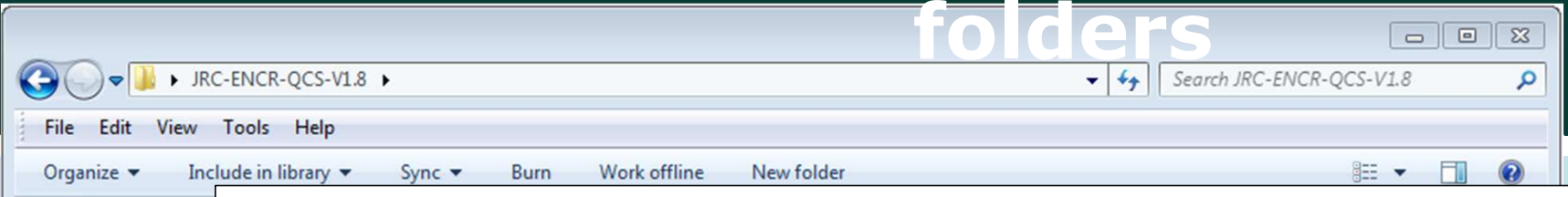

**docs:** this folder contains all the documentation files of the software, such Recycle Bin **Briefings**  as the *User compendium*, the 2015 ENCR-JRC call for data protocol and the Collaboration 2018 update (version 1.1) of the 2014 JRC Technical Report "A proposal on Conferences Data cancer data quality checks: one common procedure for European cancer Events Feedback registries" in pdf format. **Folders** 

 **lib:** this folder includes library files used by the software at run-time. **ICD** Classificat **output:** this folder includes four subfolders, one for each of the different **IN JRC-ENCR-QC** error reports that the QCS produces for the four type of files: *Incidence,* **Missions** *Mortality, Population, LifeTables.* Newsletter

**samples:** this folder contains two "empty" examples on the running of the application as a background process. **Quality Check** 

 **sys:** this folder includes the following subfolders: *Config, Images, Log,* **Shared Space** *Temp*. These folders are used by the operational system of the QCS.

> State: Always available Offline availability: Always available

**Images** 

Maps

**N** Old **Portal** 

Reference

Surveys Tools Trainings

6 items

Offline status: Online

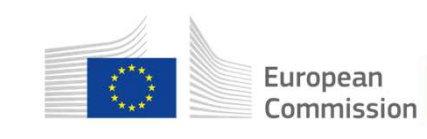

## **Running the JRC-ENCR Quality Check Software**

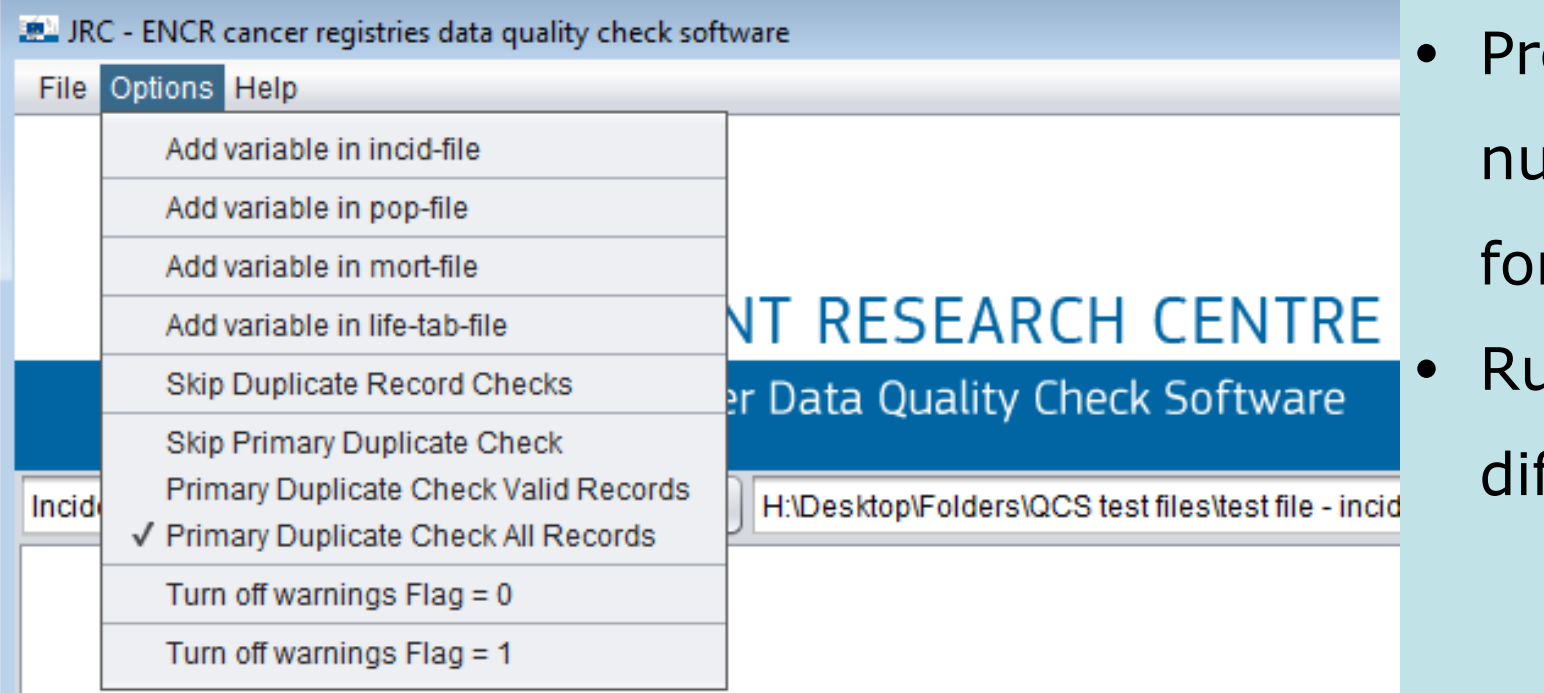

- epare the file (header, imber of variables, file rmat)
- In (possibility to select fferent options)

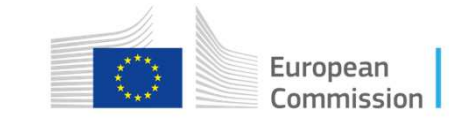

### **JRC-ENCR Quality Check Software: file format check**

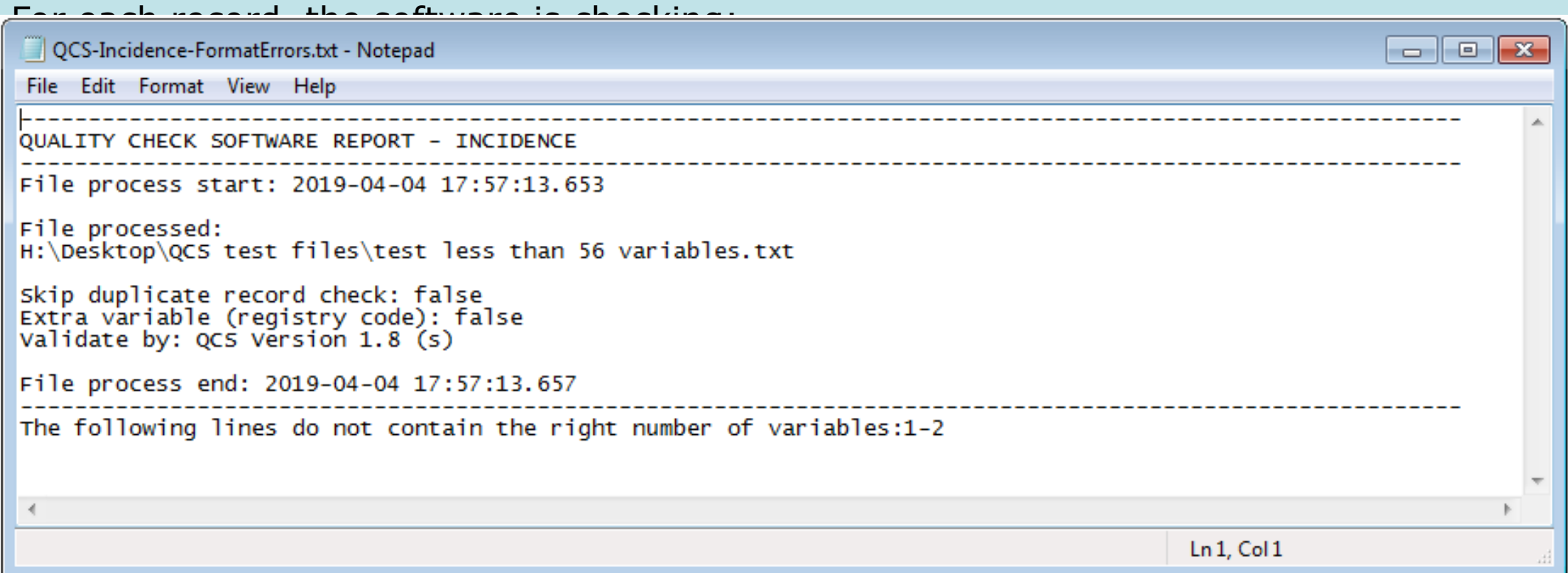

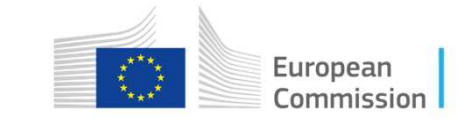

## **JRC-ENCR QCS output: files**

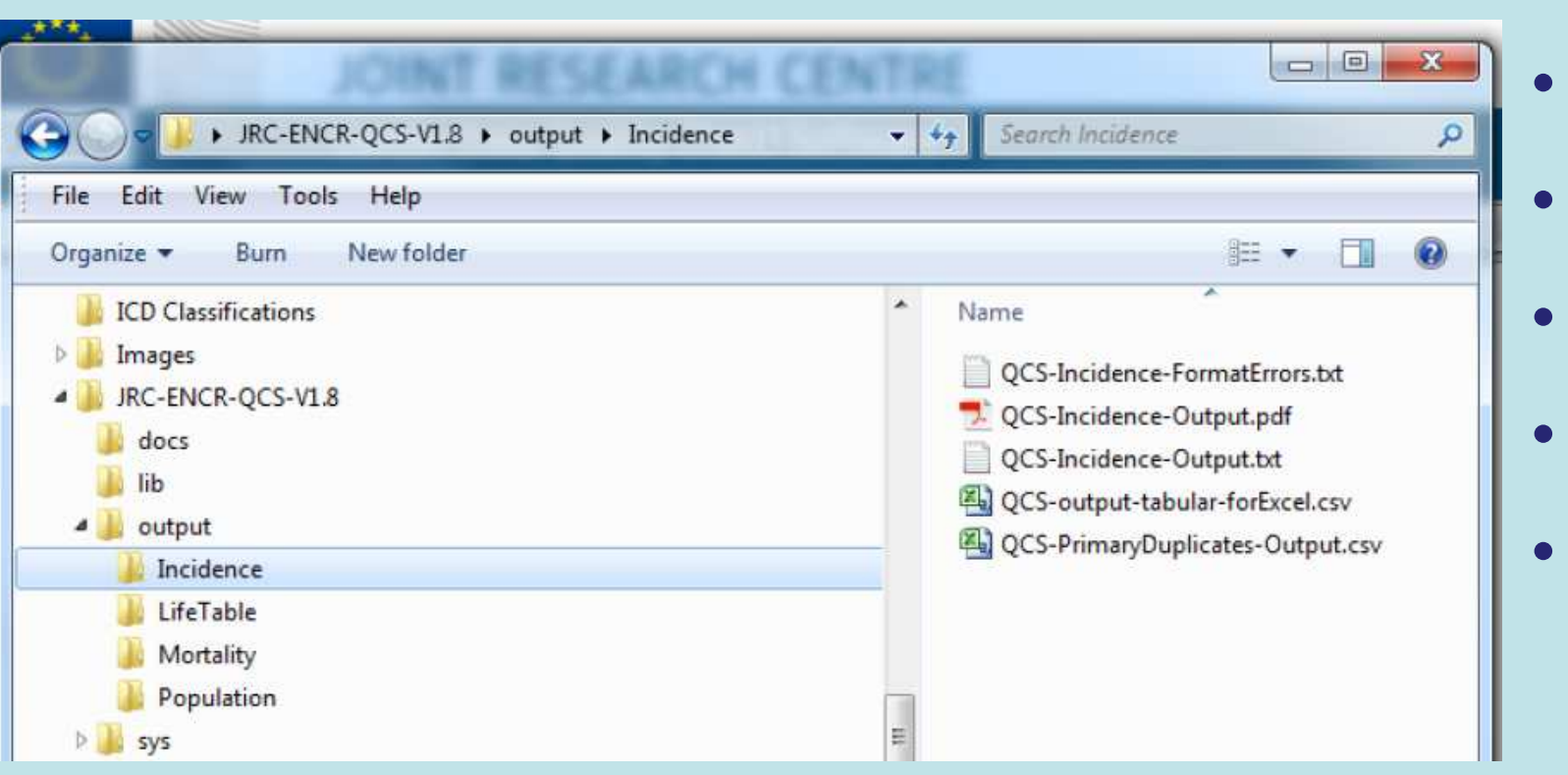

- **Format Errors**
- **PDF Output**
- **TXT Output**
- **CSV Output**
- **MPMTs Output**

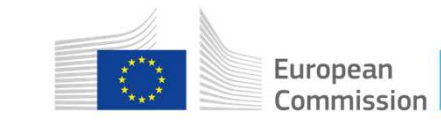

## **JRC-ENCR QCS output: PDF and TXT files**

#### **PDF** and **TXT** outputs **(QCS-Incidence-Output.pdf** and **.txt)**

**Variables:** 2\_Patient\_ID, 3\_Tumour\_ID, 1\_Flag, 13\_Flag, 14\_Morpho, 15\_Beh, 7\_Sex,

Doi, Dob, Var\_Name, Var\_Value, Error\_Code

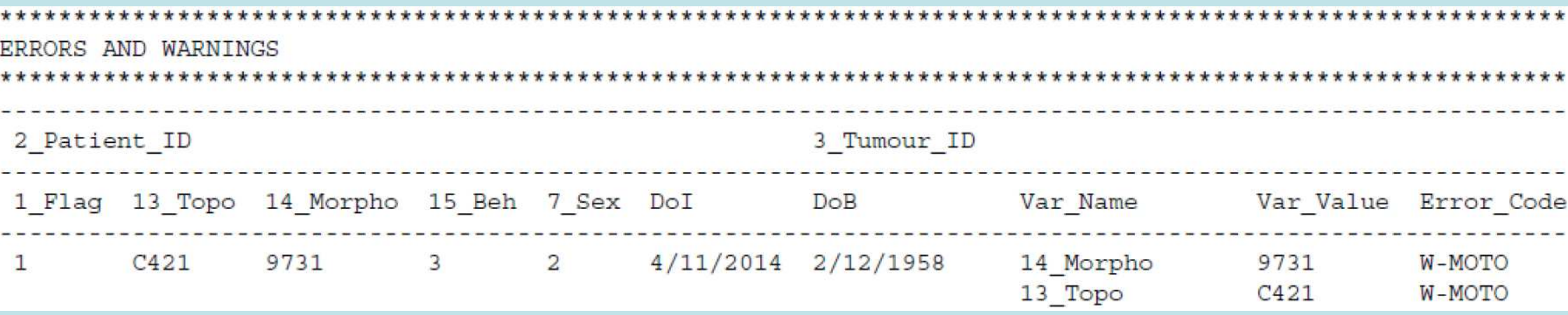

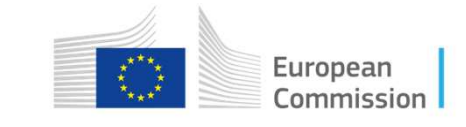

## **JRC-ENCR QCS output: CSV file**

### **CSV** output **(QCS-output-tabular-forExcel.csv)**

## **Variables:** Line\_nr, 2\_Patient\_ID, 3\_Tumour\_ID, 1\_Flag, 13\_Topo, 14\_Morpho, 15\_Beh,

7\_Sex, Doi, Dob, Error\_code, Error\_Description, Var1\_Name, Var1\_Value, Var2\_Name…

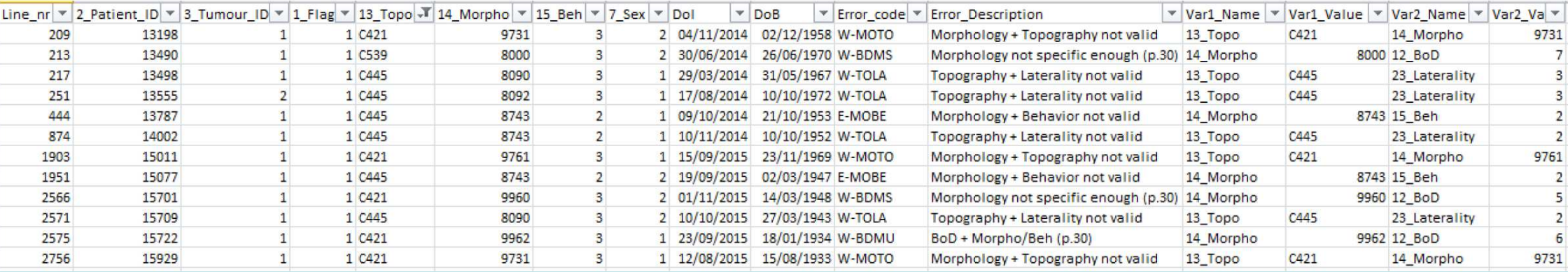

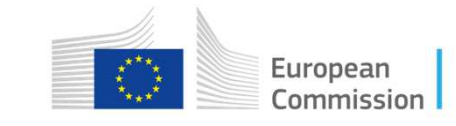

## **JRC-ENCR QCS output: MPMTs file**

### **CSV** output **(QCS-PrimaryDuplicates-Output.csv)**

**Variables:** 2\_Patient\_ID, 3\_Tumour\_ID, 12\_Bod, 13\_Topo, 14\_Morpho, 15\_Beh, 7\_Sex,

Doi, Dob, 18\_Vital\_status, 23\_Laterality, Error\_code

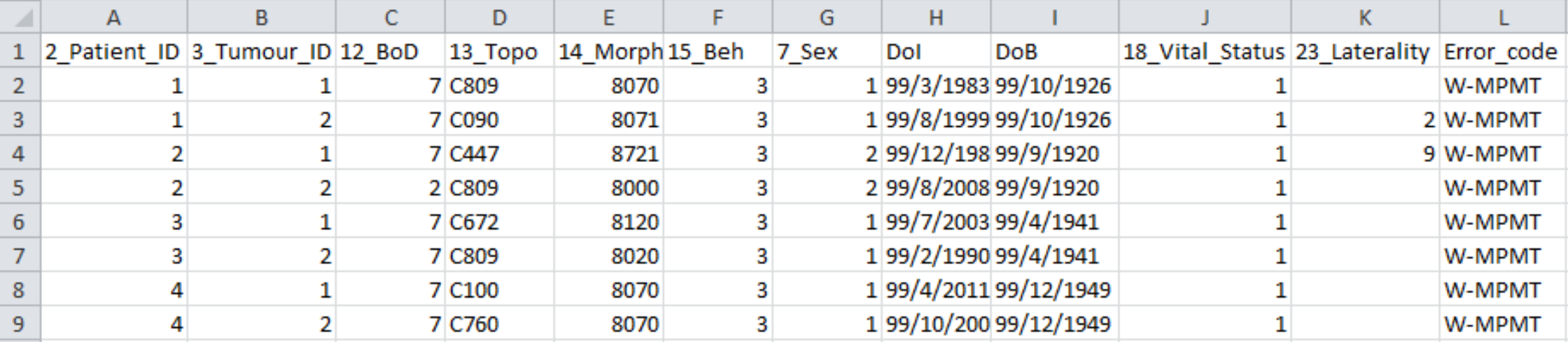

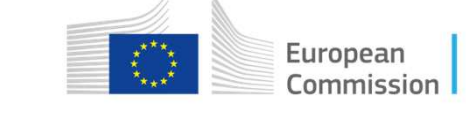

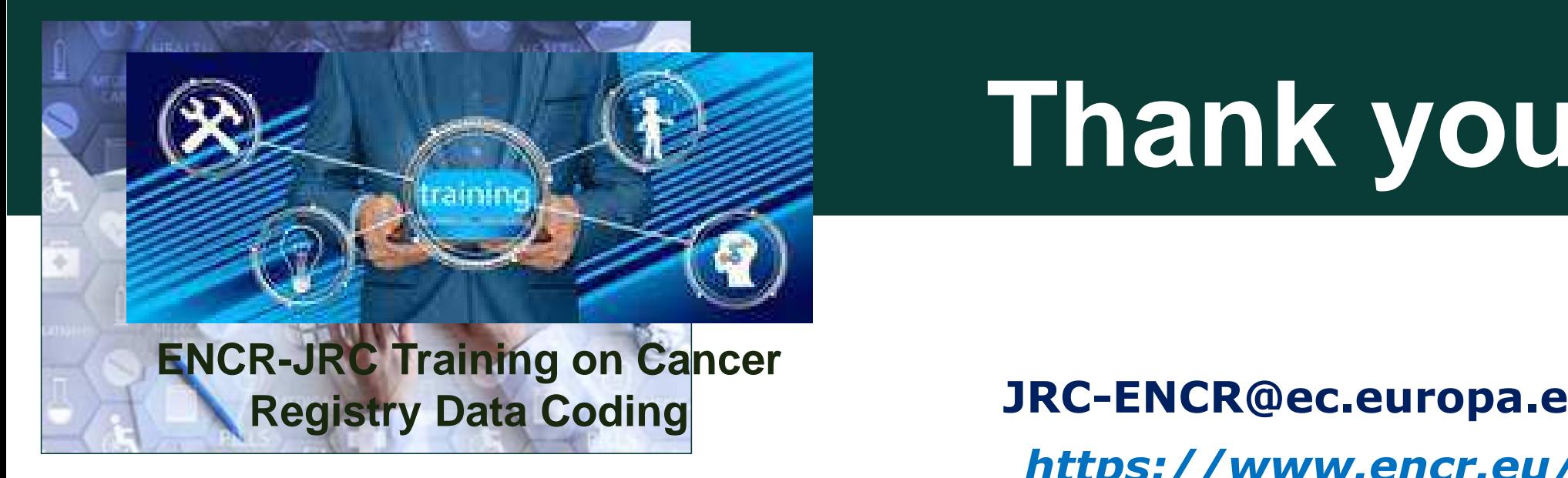

**JRC Ispra, 5-6 June 2019**

**JRC-ENCR@ec.europa.eu***https://www.encr.eu/*

**Thank you**

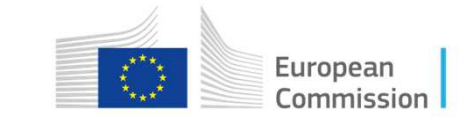